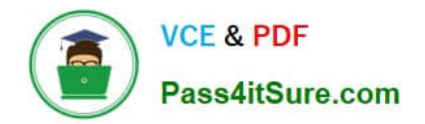

# **1Z0-821Q&As**

Oracle Solaris 11 System Administration

## **Pass Oracle 1Z0-821 Exam with 100% Guarantee**

Free Download Real Questions & Answers **PDF** and **VCE** file from:

**https://www.pass4itsure.com/1z0-821.html**

100% Passing Guarantee 100% Money Back Assurance

Following Questions and Answers are all new published by Oracle Official Exam Center

**C** Instant Download After Purchase

- **83 100% Money Back Guarantee**
- 365 Days Free Update
- 800,000+ Satisfied Customers

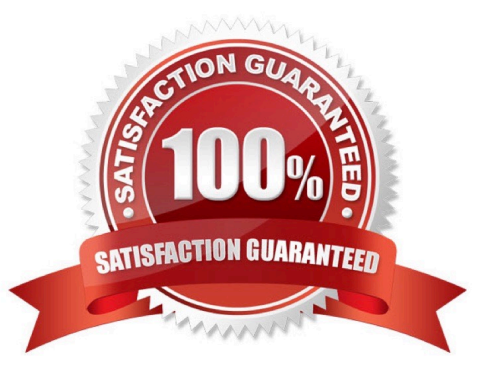

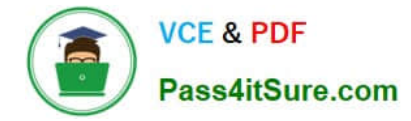

#### **QUESTION 1**

The following information is displayed for the svc:/network/ssh service:

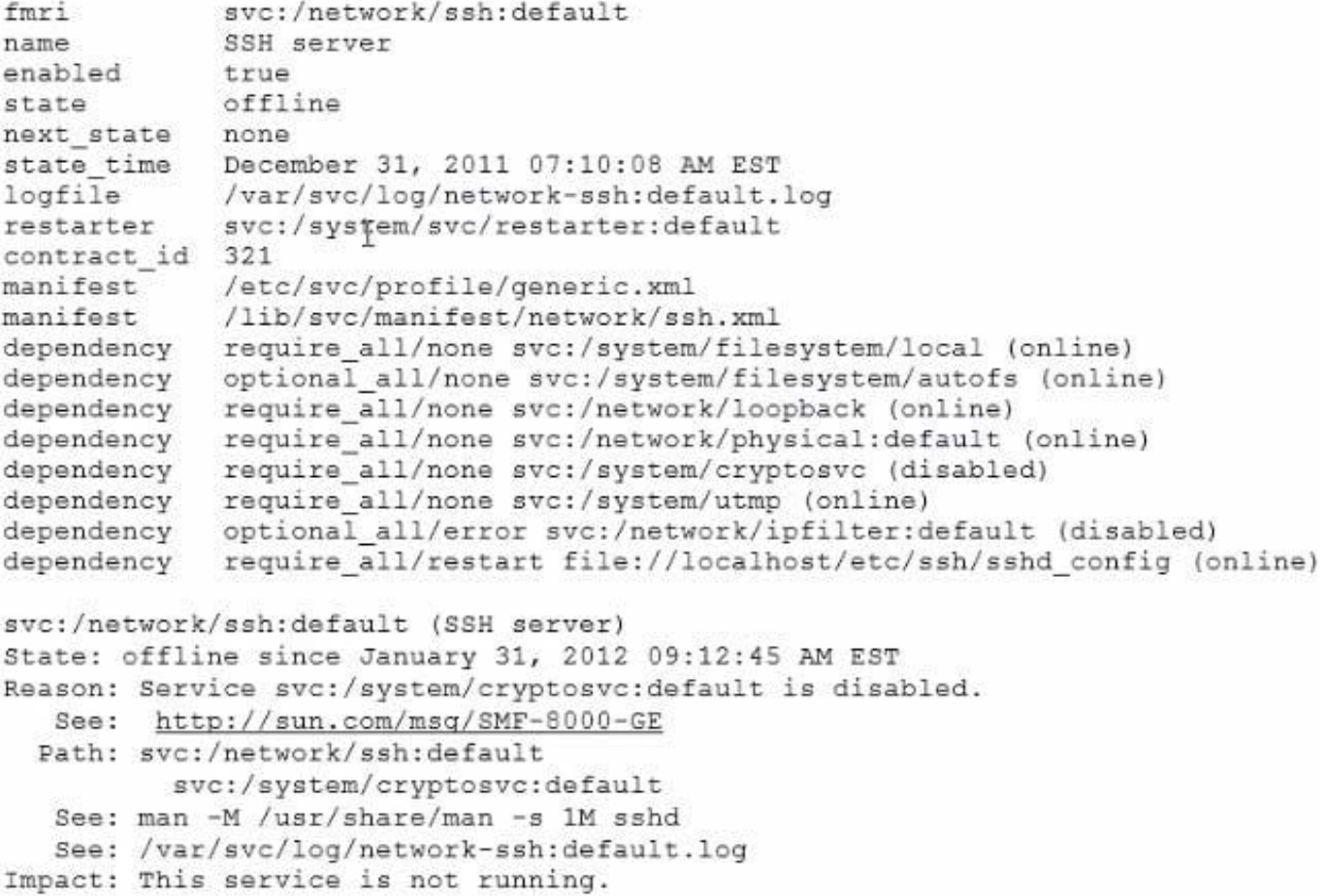

Which describes the minimum set of commands to be executed to bring the svc: /network/ssh: default service back online?

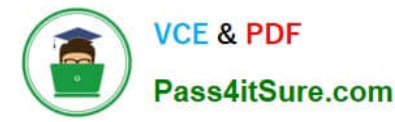

- C A) svcadm refresh svc:/network/ssh:default
- C B) svcadm restart svc:/network/ssh:default
- C C) sveadm enable sve:/system/eryptosve
- C D) svcadm enable svc:/system/cryptosvc svcadm enable svc:/network/ipfilter:default svcadm enable svc:/network/ssh:default
- C E) svcadm enable svc:/system/cryptosvc svcadm enable svc:/network/ipfilter:default svcadm refresh svc:/network/ssh:default
- C F) sveadm restart sve: / system/cryptosve svcadm restart svc:/network/ipfilter:default svcadm restart svc:/network/ssh:default
- C G) svcadm enable svc:/network/ssh:default

A. Option A

- B. Option B
- C. Option C
- D. Option D
- E. Option E
- F. Option F
- G. Option G
- Correct Answer: C

#### **QUESTION 2**

You are the administrator of a system that a large number of developers work on. These developers crash the system, and their applications, on a regular basis.

What command would you use to configure where the core files are saved?

- A. savecore
- B. dumpadm
- C. svcadm
- D. proc
- E. coreadm

Correct Answer: E

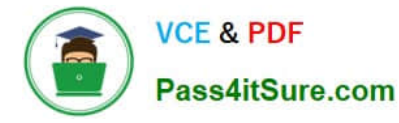

The coreadm command is used to specify the name and location of core files produced by abnormally-terminating processes.

#### **QUESTION 3**

View the Exhibit and review the zpool and ZFS configuration information from your system.

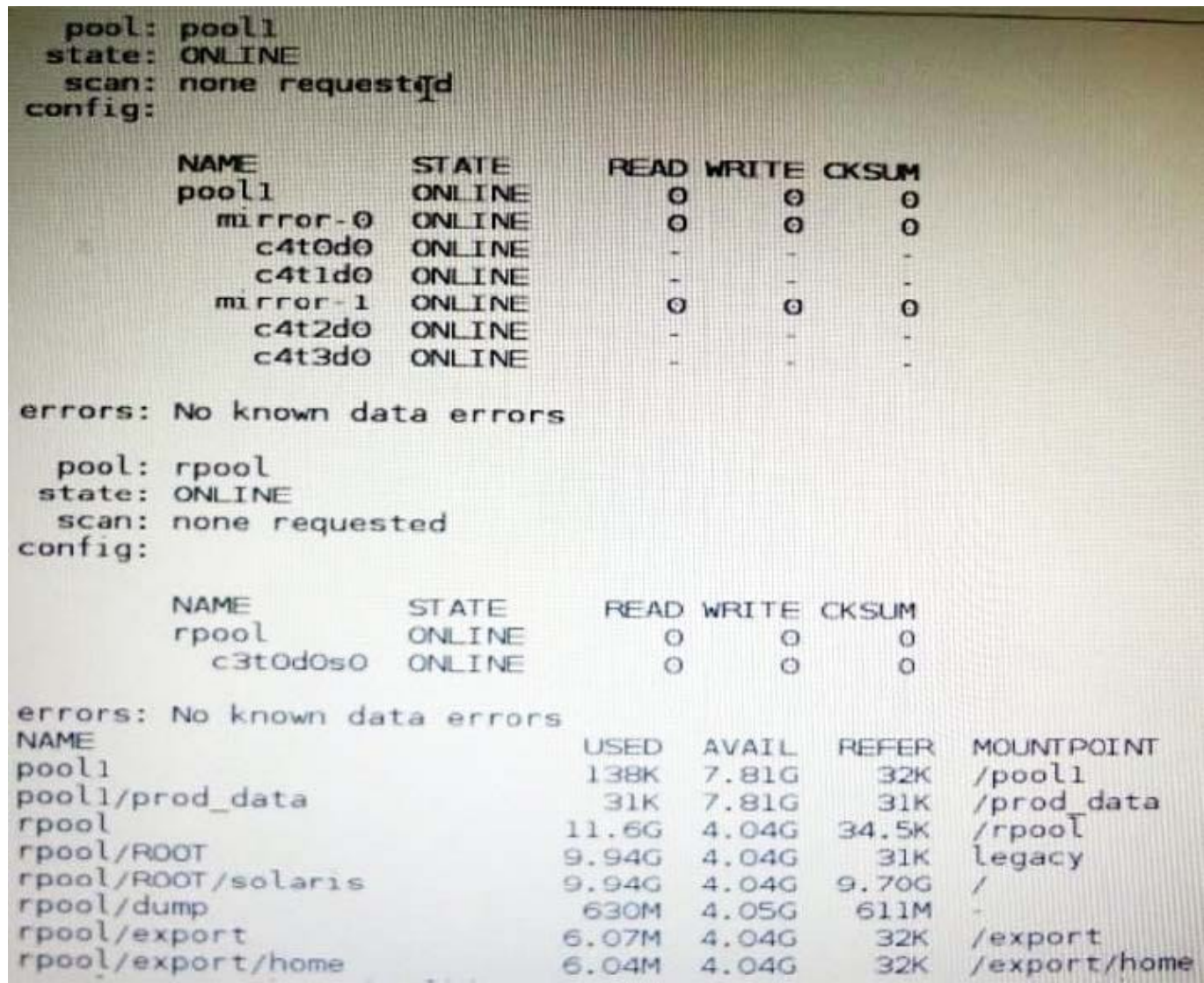

Identify the correct procedure for breaking the /prod\_data mirror, removing c4t0d0 and c4t2d0, and making the data on c4t0d0and c4t2d0 accessible under the dev\_data mount point.

A. zpool split pool1 pool2 c4t0d0 c4t2d0zpool import pool2zfs set mountpoint = /dev\_data pool2/ prod\_data

B. zpool detach pool1 pool2zpool attach pool2zfs set mountpoint=/dev\_data pool2/prod\_data

C. zpool split pool1/prod\_data -n pool2/dev\_datazfs set mountpoint = /dev\_data pool2/prod\_data

D. zpool split pool1 pool2 c4t0d0 c4t2d0zpool import pool2

Correct Answer: D

### **VCE & PDF** Pass4itSure.com

In this Solaris release, you can use the zpool split command to split a mirrored storage pool, which

detaches a disk or disks in the original mirrored pool to create another identical pool.

After the split operation, import the new pool.

#### **QUESTION 4**

Your mentor suggests using the dladm rename-link command to rename the network datalinks.

What are the two advantages of following this advice?

A. It can clarify which network interface has what purpose.

B. It can simplify specifying the network interface with the dladm modify-aggr command.

C. It can simplify specifying the network interface with the dladm modify-bridge command.

D. It can simplify IP filter rule changes if the network interface is replaced with a different type.

E. It can prevent accidental deletion of the network interface with the dladm delete-phys command.

F. It can prevent accidental deletion of the network interface configuration with the ipadm delete-addr command.

Correct Answer: AD

Note: dladm rename-link [-R root-dir] link new-link Rename link to new-link. This is used to give a link a meaningful name, or to associate existing link configuration such as link properties of a removed device with a new device.

#### **QUESTION 5**

The /usr/bin/p7zip file that is part of the p7zip package has been overwritten. This server is critical to production and cannot be rebooted. Identify the command that would restore the file without requiring a reboot.

A. pkg verify p7zip

B. pkg fix p7sip

- C. pkg rebuild-index p7zip
- D. pkg revert p7zip
- E. pkg uninstsll p7zip
- F. pkg install p7zip
- G. pkg install --no-backup-be p7sip
- H. pkg refresh p7zip

Correct Answer: D

Use the pkg revert command to restore files to their as-delivered condition.

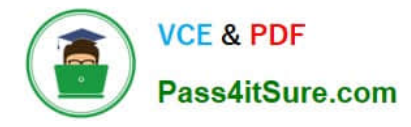

#### **QUESTION 6**

Identify the correctly matching pair of equivalent functionality of JumpStart and Automated installer (AI).

- A. JumpStart: begin script AI: package repository
- B. JumpStart: setup\_serverAI: installadm create-service
- C. JumpStart: add\_Install\_clientAI: SMF system configuration profile files
- D. JumpStart: finish scripts and sysidsfg filesAI: manifest files

Correct Answer: B

JumpStart: Use the setup\_install\_server(1M) command. AI: Use the installadm create-service command.

#### **QUESTION 7**

On which is the open boot prom available?

A. x86 only

- B. x86 64-Bit only
- C. SPARC only
- D. both x86 and x86 64-Bit
- E. x86, x86 64-Bit and SPARC

Correct Answer: C

No OpenBoot Environment on the Intel Platform. The Intel environment has no OpenBoot PROM or NVRAM. On Intel systems, before the kernel is started, the system is controlled by the basic input/output system (BIOS), the firmware interface on a PC. Therefore, many features provided by OpenBoot are not available on Intel systems.

Note: The Open Boot PROM (OBP) bootloader only exists within SPARC. Before Solaris 10 01/06, the bootloader for Solaris x86 was a Sun customized bootstrap software. After Solaris 10 01/06, it uses GRUB, a well known bootloader that\\'s commonly used in the Linux world.

With GRUB, it\'s much easier to make the system dual-boot Linux and Solaris. GRUB extends the capabilities of the bootloader that was not available previously such as the ability to boot from a USB DVD drive. Those who have used Linux will be quite familiar with GRUB and its options.

#### **QUESTION 8**

To assist in examining and debugging running processes, Solaris 11 has a utility that returns pro arguments and the names and values of environment variables.

What is the name of this utility?

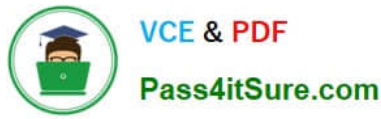

- A. ppgsz
- B. pargs
- C. pmap D. pgrep
- Correct Answer: B

The pargs utility examines a target process or process core file and prints arguments, environment variables and values, or the process auxiliary vector.

#### **QUESTION 9**

You have been asked to terminate a process that appears to be hung and will not terminate. The process table is shown below:

root 15163 15156 0 12:51:15 pts/3 0:00 hungscript

What command will terminate the process?

A. kill -9 15163

- B. kill -1 15163
- C. kill -15 15163
- D. kill -2 15163

Correct Answer: A

Here we should use SIGTERM to terminate the process.

Note:

When no signal is included in the kill command-line syntax, the default signal that is used is ?5 (SIGKILL).

Using the ? signal (SIGTERM) with the kill command ensures that the process terminates promptly.

However, the ? signal should not be used to kill certain processes, such as a database process, or an

LDAP server process. The result is that data might be lost.

Tip - When using the kill command to stop a process, first try using the command by itself, without

including a signal option. Wait a few minutes to see if the process terminates before using the kill

command with the -9 signal.

#### **QUESTION 10**

You have been asked to troubleshoot the initial configuration of a virtual network connecting two local zones with the outside world.

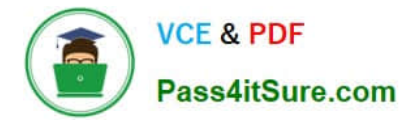

View the exhibit.

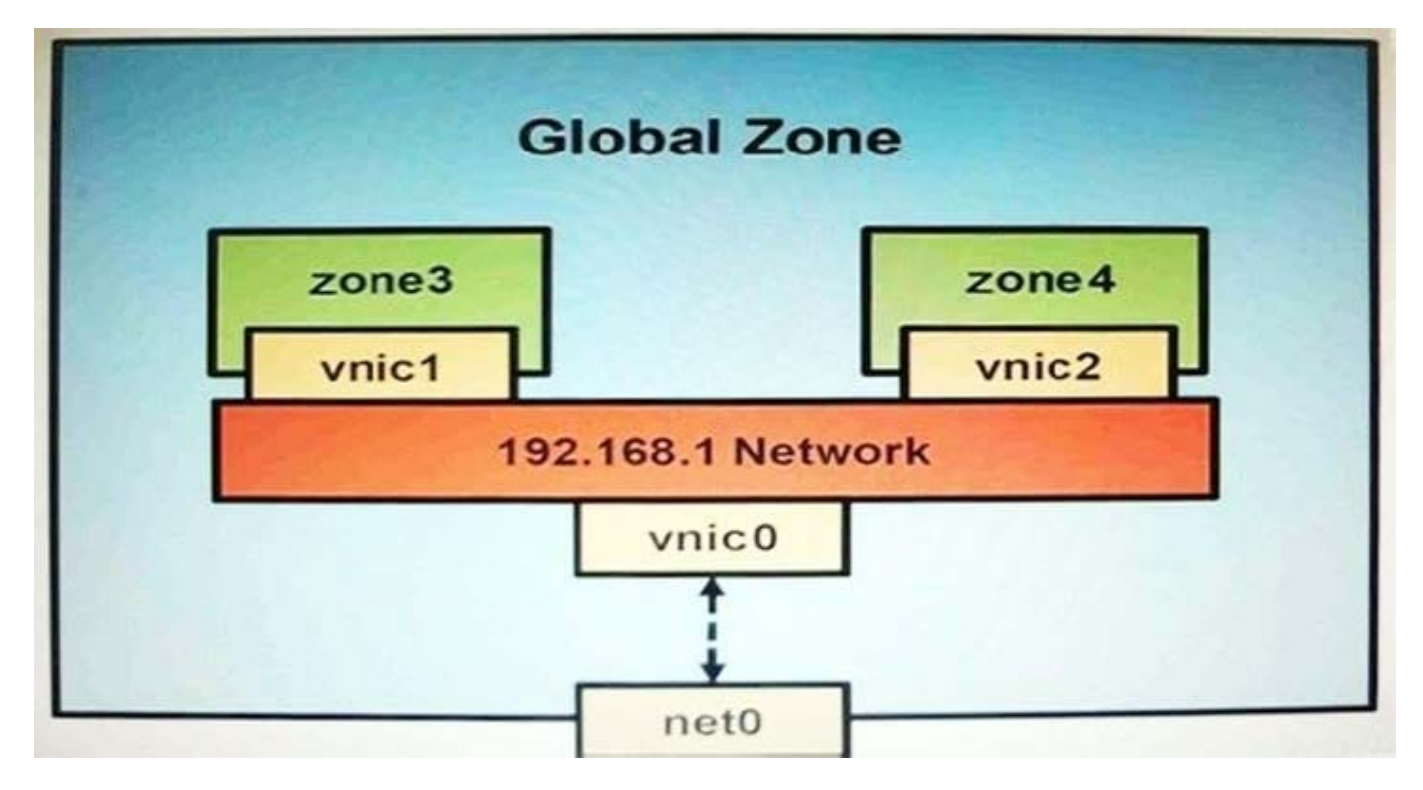

The command dladm create-vnic -1 vswitch192.168.1 vnic1 fails with the error dladm: invalid link name `vswitch192.168.1\\' What is the reason for this error?

- A. The name vswitch192.168.1 is not legal.
- B. The zone must be specified withdladm create-vnic -z zone3 vnic1.
- C. The virtual interface must be specified withdladm create-vnic -z zone3 vnic1.
- D. The virtual interface must be created withipadm create-vnic -1 switch192.168.1.
- E. The virtual switch must be created first withdladm create -etherstub vswitch192.168.1.
- Correct Answer: E
- There is no data-link named vswitch192.168.
- We need to create an etherstub first.
- See Note and example below for details.
- Note: Create a VNIC in the system\\'s global zone.
- # dladm create-vnic -l data-link vnic-name
- data-link is the name of the interface where the VNIC is to be configured.
- -l link, --link=link
- link can be a physical link or an etherstub.

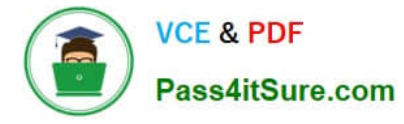

vnic-name is the name that you want to give the VNIC.

For example, to create a VNIC named vnic0 on interface e1000g0, you would type the following:

# dladm create-vnic -l e1000g0 vnic0 Example: Creating a Virtual Network Without a Physical NIC First, create an etherstub with name stub1:

# dladm create-etherstub stub1

Create two VNICs with names hello0 and test1 on the etherstub. This operation implicitly creates a virtual switch connecting hello0 and test1. # dladm create-vnic -l stub1 hello0

# dladm create-vnic -l stub1 test1

#### **QUESTION 11**

Which three files must be edited in order to set up logging of all failed login attempts?

- A. /var/adm/authlog
- B. /etc/syslog.conf
- C. /etc/default/login
- D. /var/adm/loginlog
- Correct Answer: ABC
- How to Monitor All Failed Login Attempts

This procedure captures in a syslog file all failed login attempts.

Assume the Primary Administrator role, or become superuser.

1.

Assume the Primary Administrator role, or become superuser.

2.

(C) Set up the /etc/default/login file with the desired values for SYSLOG and SYSLOG\_FAILED\_LOGINS

3.

(A) Create a file with the correct permissions to hold the logging information. Create the authlog file in the /var/adm directory.

4.

(B) Edit the syslog.conf file to log failed password attempts.

#### **QUESTION 12**

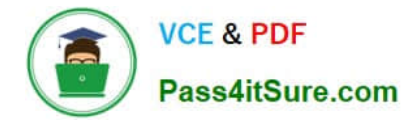

Review the ZFS dataset output that is displayed on your system:

```
\mathbf{F}/data/file5
M
     F.
        /data/file1
c
     F /data/file3 -> /data/file13
\mathbb{R}F /data/file4
\ddot{+}
```
Which four correctly describe the output?

- A. /data/file4 has been added.
- B. The link /data/file3 has been added.
- C. /data/file3 has been renamed to /data/file13.
- D. /data/file4 has been modified and is now larger.
- E. /data/file1 has been deleted.
- F. /data/file1 has been modified and is now smaller.
- G. /data/file5 has been modified.
- H. /data/file3 (a link) has been removed.

Correct Answer: ACEG

- A: + Indicates the file/directory was added in the later dataset
- C: R Indicates the file/directory was renamed in the later dataset
- E: Indicates the file/directory was removed in the later dataset
- G: M Indicates the file/directory was modified in the later dataset

Note: Identifying ZFS Snapshot Differences (zfs diff) You can determine ZFS snapshot differences by using the zfs diff command.

The following table summarizes the file or directory changes that are identified by the zfs diff command.

File or Directory Change Identifier

\*

File or directory is modified or file or directory link changed M

\*

\*

\*

File or directory is present in the older snapshot but not in the newer snapshot -

File or directory is present in the newer snapshot but not in the older snapshot +

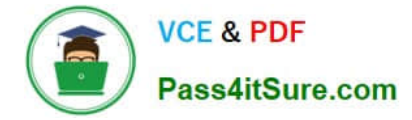

File or directory is renamed R

#### **QUESTION 13**

Your server has a ZFS storage pool that is configured as follows:

state: ONLINE scan: none requested config:

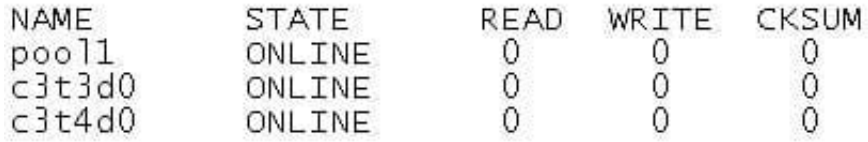

The server has two spate 140-GB disk drives: c3t5d0 c3t6d0 Which command would add redundancy to the pool1 storage pool?

- A. zpool attach pool1 c3t5d0 c3t6d0
- B. zpool attach pool1 c3t3d0 c3c5d0; zpoo1 attach pool1 c3t4d0 c3t6d0
- C. zpool mirror pool1 c3t5d0 c3t6d0
- D. zpool add pool1 mirror c3t5d0 c3t6d0
- E. zpool add raidz pool1 c3t5d0 c3t6d0

Correct Answer: A

You can convert a non-redundant storage pool into a redundant storage pool by using the zpool attach command. Note: zpool attach [-f] pool device new\_device Attaches new\_device to an existing zpool device. The existing device cannot be part of a raidz configuration. If device is not currently part of a mirrored configuration, device automatically transforms into a two-way mirror of device and new\_device. If device is part of a two-way mirror, attaching new\_device creates a three-way mirror, and so on. In either case, new\_device begins to resilver immediately.

#### **QUESTION 14**

Which two accurately describe the Solaris IPS repository?

- A. It contains a collection of operating system patches.
- B. It contains a collection of software packages.
- C. All packages within an IPS package repository reside in a catalog.
- D. It is an ISO image of the Solaris installation media.
- E. The packages in a catalog are associated with a specific publisher.

Correct Answer: BE

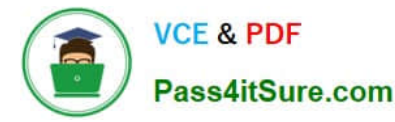

Image Packaging System (IPS) is a new network based package management system included in Oracle Solaris 11. It provides a framework for complete software lifecycle management such as installation, upgrade and removal of software packages. IPS also enables you to create your own software packages, create and manage package repositories, and mirror existing package repositories.

Oracle Solaris software is distributed in IPS packages. IPS packages are stored in IPS package repositories, which are populated by IPS publishers.

E: The following command displays property information about the local repository.

\$ pkgrepo get -s /export/repoSolaris11

SECTION PROPERTY VALUE publisher prefix solaris repository description This\ repository\ serves\ a\

copy\ of\ the\ Oracle\ Solaris\ 11\ Build\ 175b\ Package\ Repository. repository name Oracle\ Solaris\ 11\

Build\ 175b\ Package\ Repository repository version 4

The value of the publisher prefix specifies that solaris is to be used in the following cases:

When more than one publisher\\'s packages are present and no publisher is specified in the package name

in the pkg command

When packages are published to the repository and no publisher is specified.

#### **QUESTION 15**

A datalink can best be described as\_\_\_\_\_\_.

- A. a driver for a Network Interface Card
- B. the software connecting the Internet Layer and the Physical Layer
- C. a device that provides Classless Inter-Domain Routing
- D. a logical object used for IP Multipathing

Correct Answer: D

The command dladm is used to configure data-link interfaces in Sun Solaris. A configured data-link is represented in the system as interface that can be used for TCP/IP. Each data- link relies on either a single network device or an link aggregation device to send and recieve packets.

Network interfaces provide the connection between the system and the network. These interfaces are configured over data links, which in turn correspond to instances of hardware devices in the system.

In the current model of the network stack, interfaces and links on the software layer build on the devices in the hardware layer. More specifically, a hardware device instance in the hardware layer has a corresponding link on the data-link layer and a configured interface on the interface layer. This one-to-one relationship among the network device, its data link, and the IP interface is illustrated in the figure that follows.

Network Stack Showing Network Devices, Links, and Interfaces:

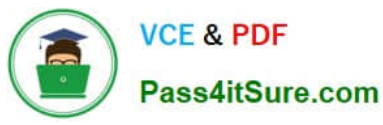

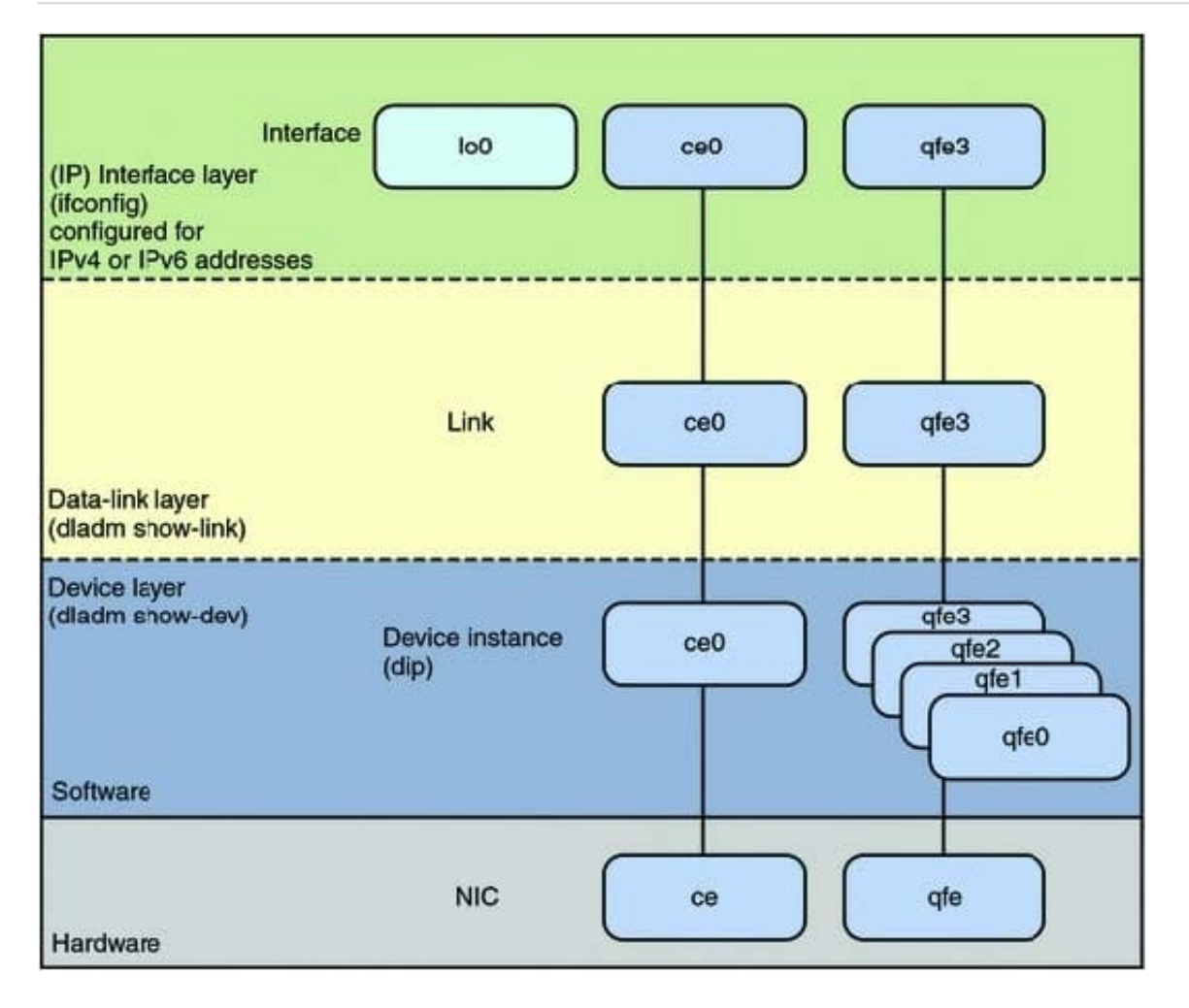

[1Z0-821 VCE Dumps](https://www.pass4itsure.com/1z0-821.html) [1Z0-821 Practice Test](https://www.pass4itsure.com/1z0-821.html) [1Z0-821 Braindumps](https://www.pass4itsure.com/1z0-821.html)